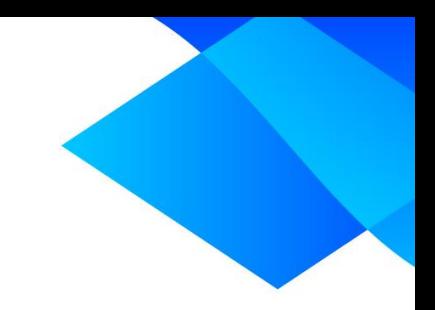

## **MIX 2.0 tutorial**

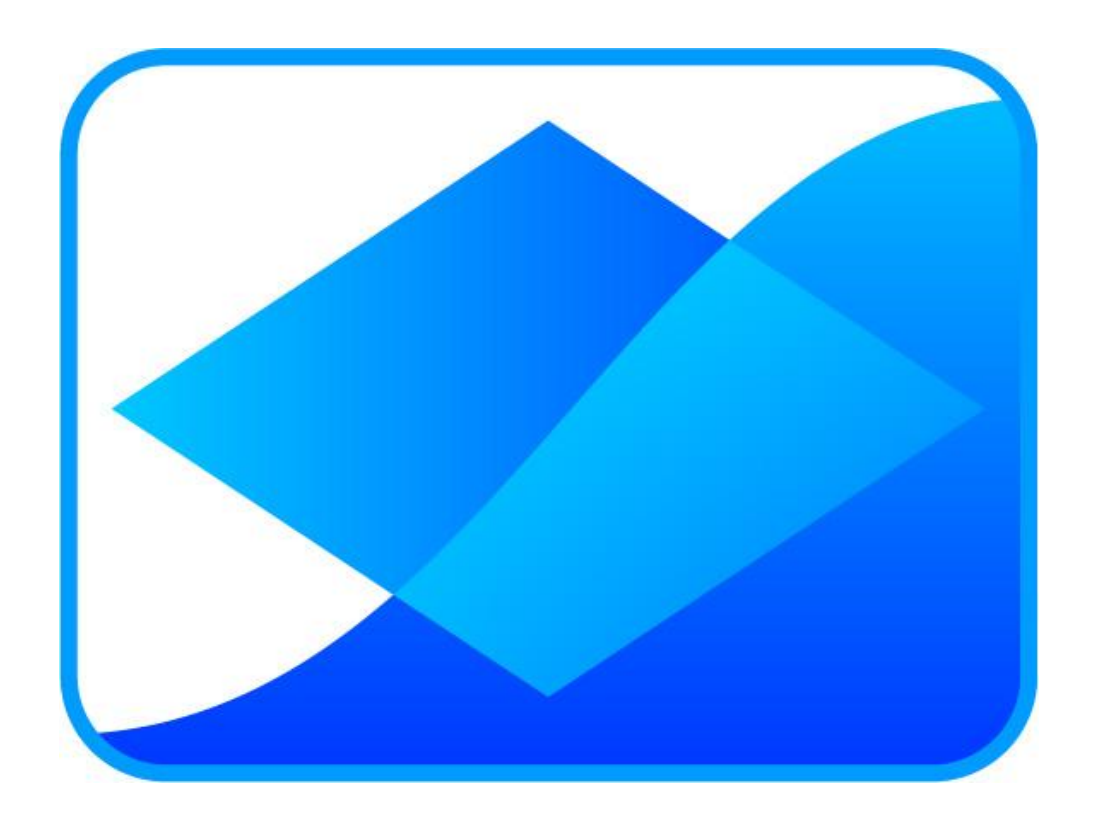

# **Using the meta-tutor**

**www.meta-analysis-made-easy.com**

#### **Prerequisites**

This tutorial assumes you have activated and started MIX 2.0 Pro and you have loaded the built-in dataset called 'Arrol'.

#### **Tutorial content**

The meta-tutor is an information box that you can leave open during your analyses in MIX to provide you with information about what you are doing. In this tutorial you will activate it and use it in a few analyses.

#### **Activating the meta-tutor**

The meta-tutor can be found in the 'Help' menu inside the 'Help' group:

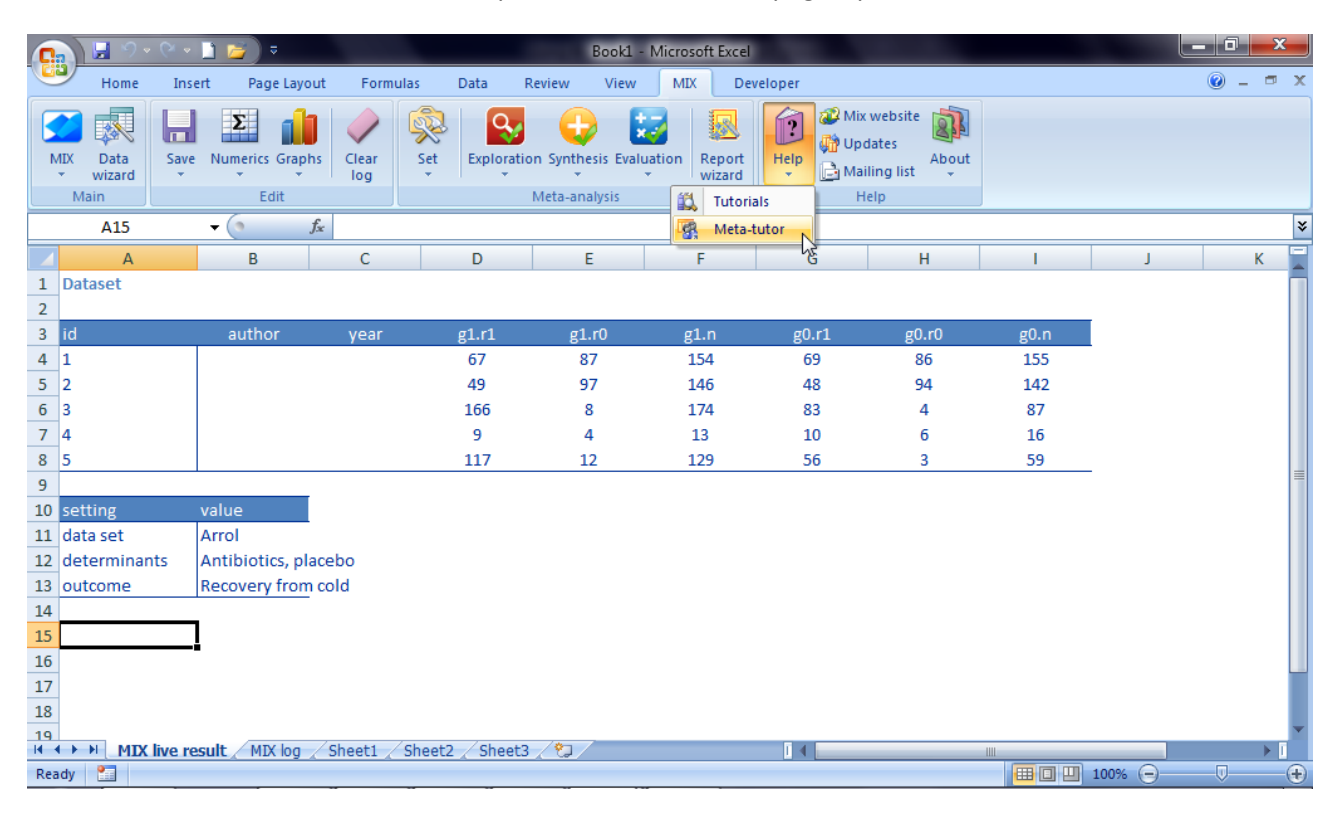

When you click the 'Meta-tutor' button, the meta-tutor dialog will pop up and will give you information about your current output. If you activated the meta-tutor just after you loaded a dataset (like we did for this tutorial), it should look something like this:

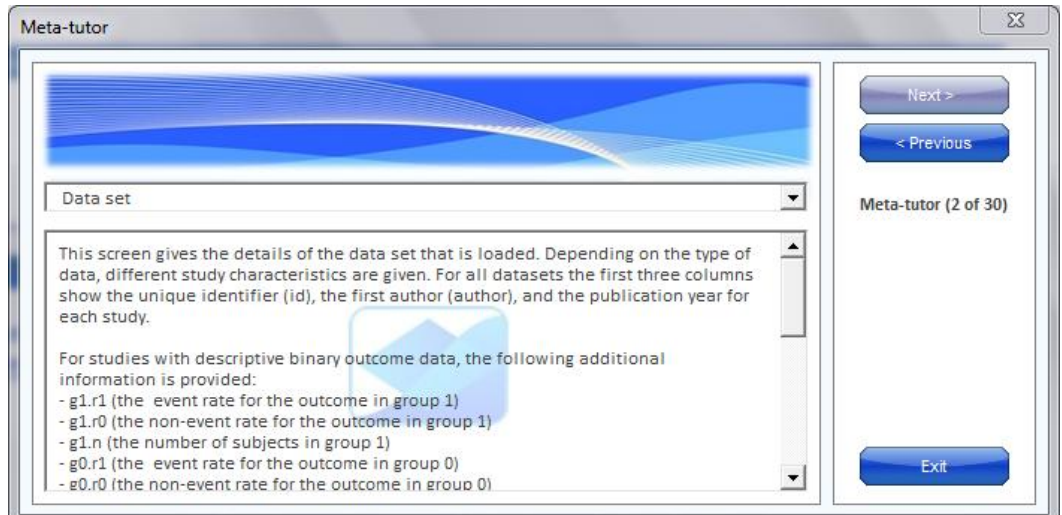

## **MIX 2.0 – Professional software for meta-analysis in Excel**

You can use the meta-tutor in two different ways. One is to just leave it open as you perform your metaanalysis. The meta-tutor will remain in sync with the things you do in MIX and will provide you with information about the output your are creating. For example, let's leave the meta-tutor open while we create a funnel plot without the summary outcome (i.e. without the diamond at the bottom). This plot is can be used to visualize the within-study and between-study variation in the dataset. In MIX 2.0, this plot is called a 'Simple forest plot' and it can be found in the 'Exploration menu' of the 'Meta-analysis' group in the ribbon interface.

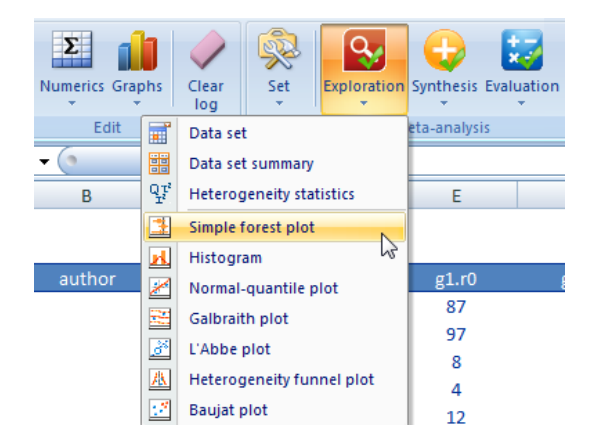

When you click the 'Simple forest plot' button, the plot will appear and the meta-tutor will provide information about the plot:

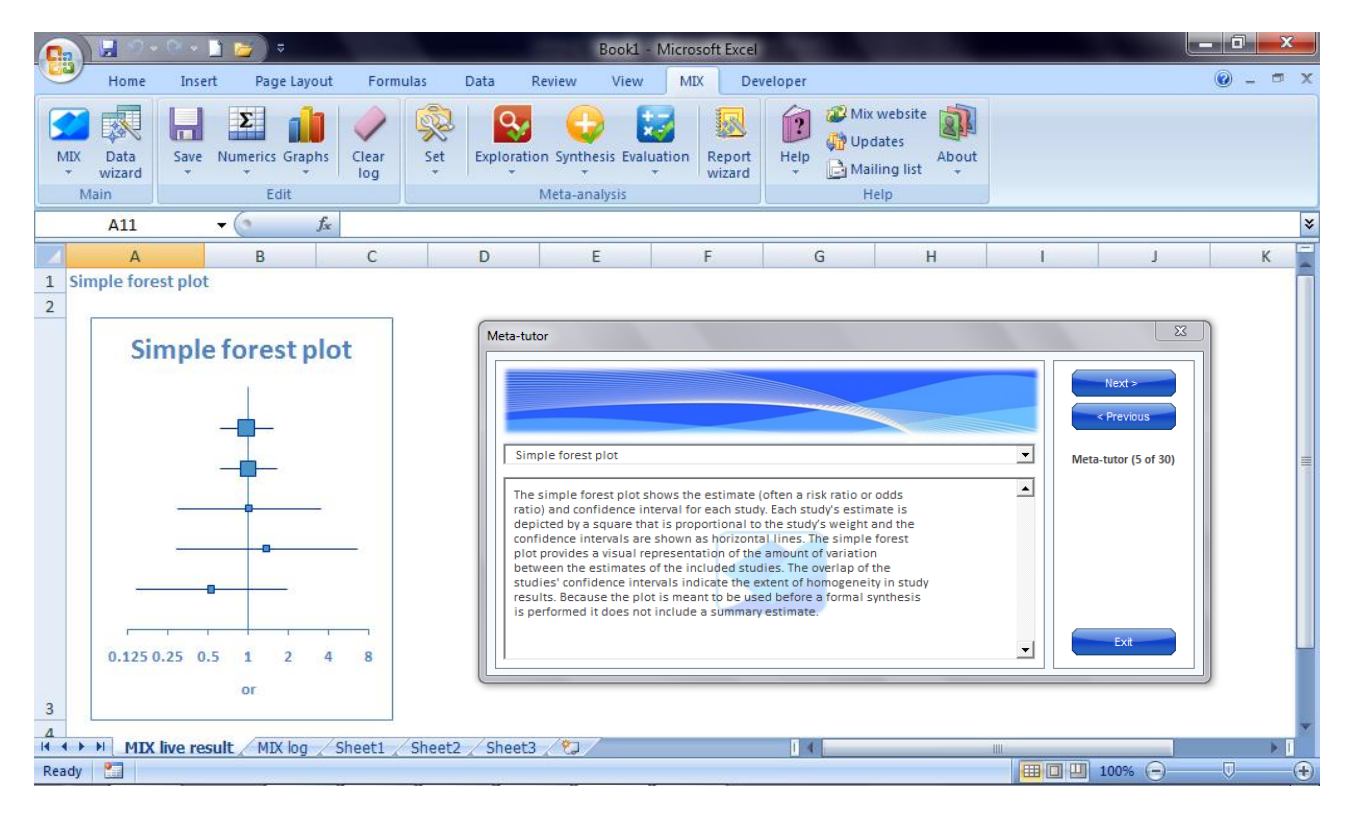

The information shown by the meta-tutor will change this way each time you change your analysis output. However, you can also get information from the meta-tutor directly. You can do this by clicking the 'Next' or 'Previous' buttons or by choosing an item from the dropdown list. Let's say you have heard that a Galbraith plot can also be useful to assess statistical between-study heterogeneity but you don't really know how to interpret the graph. Obviously, if you keep the meta-tutor active and produce the graph via the 'Exploration' menu, the meta-tutor will automatically tell you all about the Galbraith plot. However, you can also look up 'Galbraith plot' from the dropdown menu:

### **MIX 2.0 – Professional software for meta-analysis in Excel**

## **Using the meta-tutor**

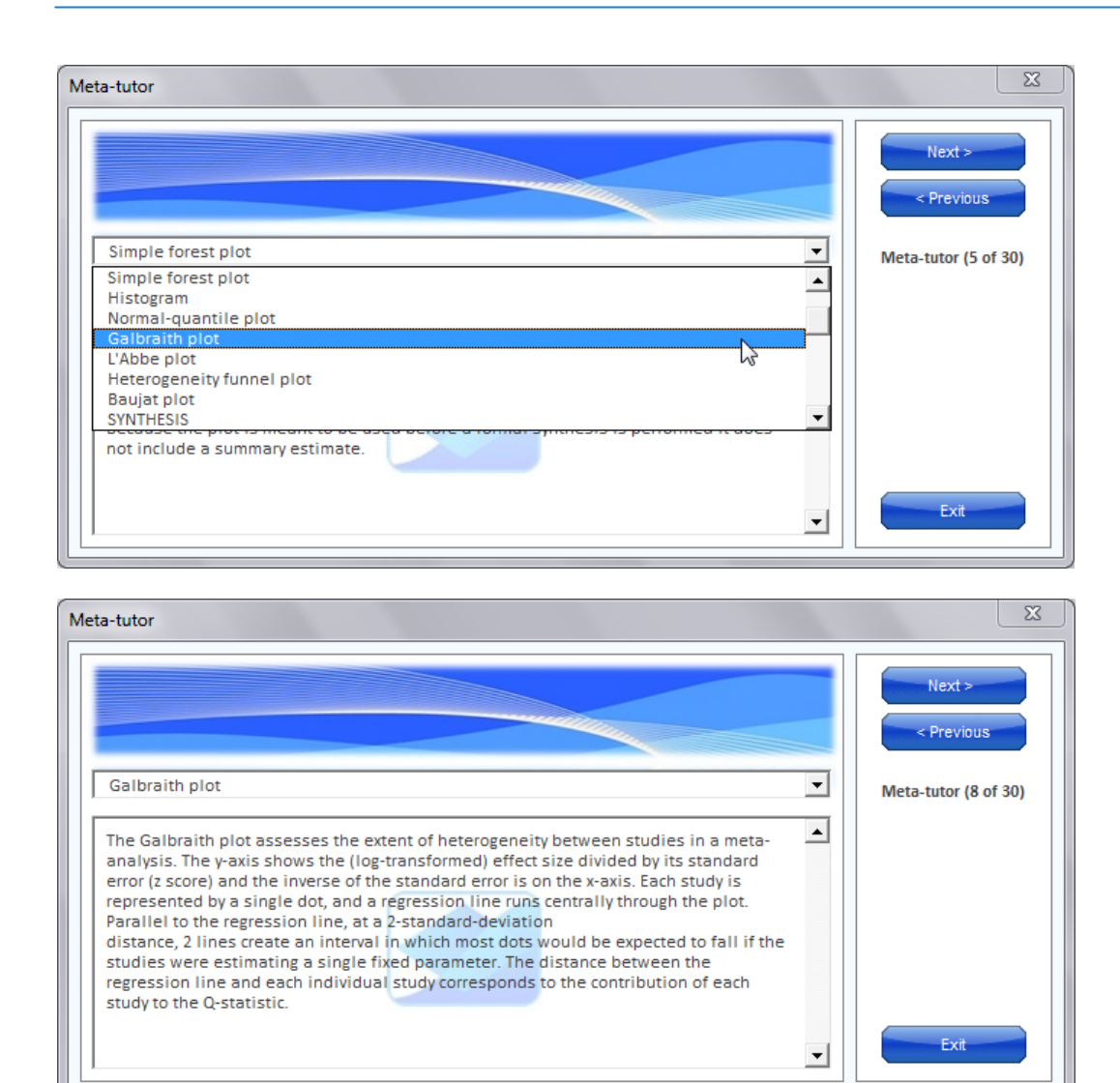

That was the tutorial. Good luck with your meta-analysis!